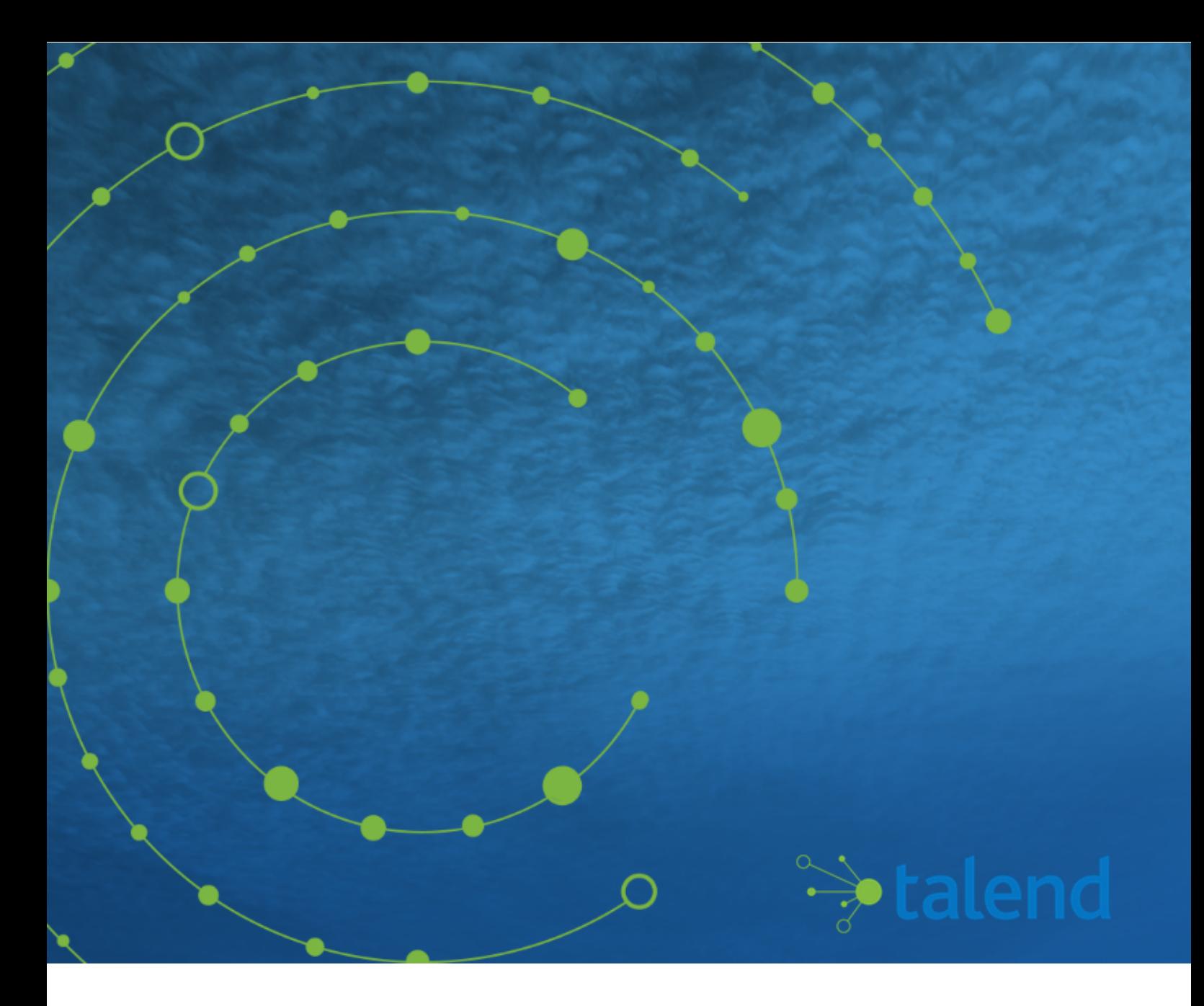

# **Talend Open Studio for Data Integration Installation and Upgrade Guide for Windows**

### **Contents**

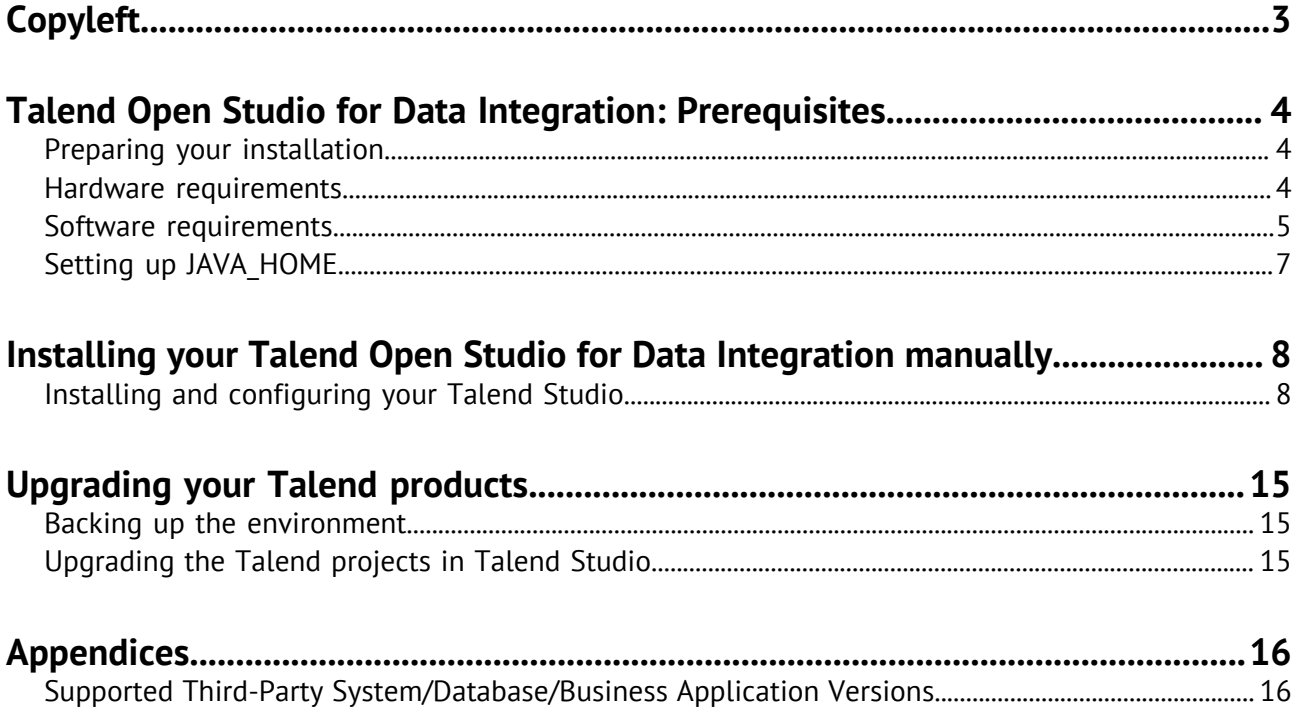

# <span id="page-2-0"></span>**Copyleft**

Adapted for 7.1.1. Supersedes previous releases.

Publication date: October 15, 2019

The content of this document is correct at the time of publication.

However, more recent updates may be available in the online version that can be found on [Talend](https://help.talend.com/access/sources/DITA_71/map?pageid=tosdi_win_ig&afs:lang=en) [Help Center.](https://help.talend.com/access/sources/DITA_71/map?pageid=tosdi_win_ig&afs:lang=en)

This documentation is provided under the terms of the Creative Commons Public License (CCPL).

For more information about what you can and cannot do with this documentation in accordance with the CCPL, please read: <http://creativecommons.org/licenses/by-nc-sa/2.0/>.

#### **Notices**

Talend is a trademark of Talend, Inc.

All brands, product names, company names, trademarks and service marks are the properties of their respective owners.

#### **License Agreement**

The software described in this documentation is licensed under the Apache License, Version 2.0 (the "License"); you may not use this software except in compliance with the License. You may obtain a copy of the License at [http://www.apache.org/licenses/LICENSE-2.0.html.](http://www.apache.org/licenses/LICENSE-2.0.html) Unless required by applicable law or agreed to in writing, software distributed under the License is distributed on an "AS IS" BASIS, WITHOUT WARRANTIES OR CONDITIONS OF ANY KIND, either express or implied. See the License for the specific language governing permissions and limitations under the License.

This product includes software developed at AOP Alliance (Java/J2EE AOP standards), ASM, Amazon, AntlR, Apache ActiveMQ, Apache Ant, Apache Axiom, Apache Axis, Apache Axis 2, Apache Batik, Apache CXF, Apache Chemistry, Apache Common Http Client, Apache Common Http Core, Apache Commons, Apache Commons Bcel, Apache Commons JxPath, Apache Commons Lang, Apache Derby Database Engine and Embedded JDBC Driver, Apache Geronimo, Apache Hadoop, Apache Hive, Apache HttpClient, Apache HttpComponents Client, Apache JAMES, Apache Log4j, Apache Lucene Core, Apache Neethi, Apache POI, Apache ServiceMix, Apache Tomcat, Apache Velocity, Apache WSS4J, Apache WebServices Common Utilities, Apache Xml-RPC, Apache Zookeeper, Box Java SDK (V2), CSV Tools, DataStax Java Driver for Apache Cassandra, Ehcache, Ezmorph, Ganymed SSH-2 for Java, Google APIs Client Library for Java, Google Gson, Groovy, Guava: Google Core Libraries for Java, H2 Embedded Database and JDBC Driver, Hector: A high level Java client for Apache Cassandra, Hibernate Validator, HighScale Lib, HsqlDB, Ini4j, JClouds, JLine, JSON, JSR 305: Annotations for Software Defect Detection in Java, JUnit, Jackson Java JSON-processor, Java API for RESTful Services, Java Agent for Memory Measurements, Jaxb, Jaxen, Jettison, Jetty, Joda-Time, Json Simple, LightCouch, MetaStuff, Mondrian, OpenSAML, Paraccel JDBC Driver, PostgreSQL JDBC Driver, Resty: A simple HTTP REST client for Java, Rocoto, SL4J: Simple Logging Facade for Java, SQLite JDBC Driver, Simple API for CSS, SshJ, StAX API, StAXON - JSON via StAX, The Castor Project, The Legion of the Bouncy Castle, W3C, Woden, Woodstox: High-performance XML processor, Xalan-J, Xerces2, XmlBeans, XmlSchema Core, Xmlsec - Apache Santuario, Zip4J, atinject, dropbox-sdk-java: Java library for the Dropbox Core API, google-guice. Licensed under their respective license.

### <span id="page-3-0"></span>**Talend Open Studio for Data Integration: Prerequisites**

### <span id="page-3-1"></span>**Preparing your installation**

### **Software packages**

This page details the software packages you need to download to install your Talend product.

In this page:

- YYYYMMDD\_HHmm corresponds to the package timestamp
- A.B.C. corresponds to package version number (Major. Minor. Patch.)

The software modules must be all in the same versions/revisions. This means that both YYYYMMDD. HHmm and A.B.C must match on both client side and server side.

#### **Manual installation software packages**

![](_page_3_Picture_148.jpeg)

#### **Community and Support**

There are several ways to get help and support for your Talend installation:

- [Official Talend Documentation.](https://help.talend.com/) Here you can find everything to help you install and use your Talend product.
- [Talend Community](https://community.talend.com/). This is the place where you can ask questions to the community, and get answers.

### <span id="page-3-2"></span>**Hardware requirements**

Before installing your Talend product, make sure the machines you are using meet the following hardware requirements recommended by Talend.

Memory and disk usage heavily depends on the size and nature of your Talend projects. However, in summary, if your Jobs include many transformation components, you should consider upgrading the total amount of memory allocated to your servers, based on the following recommendations.

#### **Memory usage**

![](_page_3_Picture_149.jpeg)

**Note:** Depending on the number of executed processes running on a module, you may need to increase the available memory. If you have several products installed on the same host, Talend recommends to use an i7 CPU with 8 logical processors.

#### **Disk space requirements**

![](_page_4_Picture_152.jpeg)

### <span id="page-4-0"></span>**Software requirements**

### **Compatible Operating Systems**

This page details the recommended and supported Operating Systems for Talend products.

In the following documentation:

- recommended: designates an environment recommended by Talend based on our experiences and customer usage;
- supported: designates a supported environment for use with the listed component or service;
- supported with limitations: designates an environment that is supported by Talend but with certain conditions explained in notes.

![](_page_4_Picture_153.jpeg)

#### **Talend Studio**

![](_page_5_Picture_149.jpeg)

#### **Compatible Java Environments**

The following tables provide information on the recommended Java Environment you should download and install to use your Talend product.

The Compiler Compliance Level corresponds to the Java version used for the Job code generation. This option can be changed in the Studio preferences. For more information, see the Talend Studio User Guide.

**Note:** All Talend products and associated third-party applications, such as the Hadoop cluster, should use the same Java version for compliance. Before you install or upgrade any associated third-party application, Talend recommends that you check which Java version they support.

In the following documentation:

- recommended: designates an environment recommended by Talend based on our experiences and customer usage;
- supported: designates a supported environment for use with the listed component or service;
- supported with limitations: designates an environment that is supported by Talend but with certain conditions explained in notes.

#### **Studio Java environments**

![](_page_5_Picture_150.jpeg)

### <span id="page-6-0"></span>**Setting up JAVA\_HOME**

In order for your Talend product to use the Java environment installed on your machine, you must set the JAVA\_HOME environment variable.

#### **Procedure**

- **1.** Find the folder where Java is installed.
	- For example:
	- C:\Program Files\Java\JREx.x.x
	- C:\Program Files\Zulu
- **2.** Open the **Start** menu and type Environment variable in the search bar to open the Environment variable properties.
- **3.** Click **Environment Variables...**.
- **4.** Under **System Variables**, click **New...** to create a variable. Name the variable JAVA\_HOME, enter the path to your Java environment, and click **OK**.
- **5.** Under **System Variables**, select the **Path** variable, click **Edit...** and add the following variable at the end of the Path variable value: ; %JAVA\_HOME%\bin

### <span id="page-7-0"></span>**Installing your Talend Open Studio for Data Integration manually**

### <span id="page-7-1"></span>**Installing and configuring your Talend Studio**

#### **Unzip the archive**

#### **Procedure**

- **1.** Download your product from [this page.](http://www.talend.com/download/talend-open-studio?qt-product_tos_download_new=1?utm_medium=help&utm_source=help_content)
- **2.** Unzip it using 7-zip.

#### **Editing the memory and JVM settings**

To gain in performance at runtime and when launching Talend Studio, proceed as follows: you can edit the memory settings in the . ini.

#### **Procedure**

- **1.** Edit the TOS\_DI-win-x86\_64.ini file.
- **2.** Edit the memory attributes. For example:

-vmargs -Xms512m -Xmx1536m -XX:MaxMetaspaceSize=512m

**Tip:** For big projects, you may need to increase Xmx to 4096m.

For more details, see <http://www.oracle.com/technetwork/java/hotspotfaq-138619.html>.

#### **Launching your Talend Studio**

#### **Procedure**

Double-click the TOS\_DI-win-x86\_64.exe executable to launch your Talend Studio.

#### **Installing external modules**

Talend Studio requires specific third-party Java libraries or database drivers (.  $jar$  files) to be installed to connect to sources and targets.

Those libraries or database drivers, known as external modules, may be required by some of Talend components or by some connection wizards or by both. Due to license restrictions, Talend may not be able to ship some of these external modules within Talend Studio. You need to install them for your Studio to functional properly.

#### **When to install external modules**

Your Talend Studio will let you know when you need to install external modules and what external modules you need to install.

Your Talend Studio notify you about required external modules in several ways.

• The **Additional Talend packages** wizard opens when you launch your Talend Studio if any additional packages, including external modules, need to be installed for any features to function in the Studio.

**Tip:** The **Additional Talend packages** wizard also opens when you select **Help** > **Install Additional Packages** from the Studio menu.

- On your design workspace, if a component requires the installation of external modules before it can work properly, a red error indicator appears on the component. With your mouse pointer over the error indicator, you can see a tooltip message showing which external modules are required for that component to work.
- When you open the **Basic settings** or **Advanced settings** view of a component for which one or more external modules are required, you will see a piece of highlighted information about external modules, followed by an **Install** button. Clicking the **Install** button opens a wizard that will show you the external modules to be installed.
- The **Modules** view lists all the modules required for the Studio to work properly, including those Java libraries and drivers that you must install.

If the **Modules** view is not shown under your design workspace, go to **Window** > **Show View...** > **Talend** and then select **Modules** from the list.

![](_page_8_Picture_173.jpeg)

In this view:

**Status Status Status points out if a module is installed or not** installed on your system.

> The  $\bigoplus$  icon indicates that the module is not necessarily required for the corresponding component or Metadata connection listed in this column.

The  $\bullet$  icon indicates that the module is absolutely required for the corresponding component or Metadata connection.

**Context Guide Context** gives the name of the component or Metadata connection using the module. If this column is empty, the module is then required for the general use of your Talend Studio.

![](_page_9_Picture_162.jpeg)

- A Jar installation wizard appears when you:
	- drop a component from the **Palette** if one or more external modules required for that component to work are missing in the Studio.
	- click the **Check** button in a Metadata connection setup wizard in the Studio if one or more external modules required for the connection are missing in the Studio.
	- click the **Guess schema** button in the **Component** view of a component if one or more external modules required for that component to work are missing in the Studio.
	- click **Install** on the top of the **Basic settings** or **Advanced settings** view of a component for which one or more required external modules are missing.
	- run a Job that involves components or Metadata connections for which one or more required external modules are missing.
	- click the button in the **Modules** view.

![](_page_9_Picture_163.jpeg)

This wizard:

- lists the external modules to be installed and the licenses under which they are provided,
- provides the URLs of the valid websites where they are downloadable,
- lets you download and install automatically all the modules available on the Talend website,
- allows you to download those not available on the Talend website by following the links provided in the **Action** column and then install them into your Studio manually.

When you drop a component, set up a connection, or guess the schema of a database, that requires an external module for which neither the Jar file nor its download URL information is available on the Talend website, the Jar installation wizard does not appear, but the **Error Log** view will present an error message informing you that the download URL for that module is not available. You can try to find and download it by yourself, and then install it manually into the Studio.

**Tip:** To show the **Error Log** view on the tab system, go to **Window** > **Show views**, then expand the **General** node and select **Error Log**.

#### **Installing external modules from within the Studio**

You can download and automatically install most external modules using the wizard provided by your Talend Studio.

#### **Before you begin**

Make sure your Talend Studio has a secure Internet connection.

If you are working behind a network proxy, make sure you have correctly set up your proxy and add the web site http://talend-update.talend.com and the port 443 to your whitelist. To access the proxy settings, select **Window** > **Preferences** from the menu to open the **Preferences** window, then expand the **General** node and click **Network Connections**.

![](_page_11_Picture_55.jpeg)

#### **Procedure**

- **1.** Do the following to open the **Download external modules** dialog box:
	- In the **Additional Talend Packages** wizard, select the **Required third-party libraries** and/or **Optional third-party libraries** check boxes and click **Finish**.
	- In the Jar installation wizard, click the **Download and Install** button to install a particular module, or click the **Download and install all modules available** button to install all the available modules.

![](_page_12_Picture_103.jpeg)

- **2.** Accept the license terms and start the download and installation process:
	- To download and install the external module(s) provided under a particular license, select that license from the **Licenses** pane, review the license terms, select the **I accept the terms of the license agreement** option, and click **Finish**.
	- To download and install all external modules provided under all the listed licenses, click the **Accept all** button.

#### **Results**

When the installation process is completed, the chosen external module or modules are installed into your Talend Studio, and you can use Talend Studio features that depend on these modules.

#### <span id="page-12-0"></span>**Installing external modules manually using the Modules view**

If you have already downloaded external modules, you can install them manually into your Talend Studio.

#### **Before you begin**

If you are going to install the JDBC driver for Oracle 9i into your Talend Studio, change the file name from ojdbc14.jar to ojdbc14-9i.jar first.

#### **Procedure**

**1.** Click the **D**, button in the upper right corner of the **Modules** view or in the Jar installation wizard to browse your local file system.

**2.** In the **Open** dialog box of your file system, browse to the module you want to install, double-click the .jar file, or select it and then click **Open** to install it into your Talend Studio.

#### **Results**

The dialog box closes and the selected module is installed in the library folder of the current Talend Studio.

#### **Installing external modules manually for Talend Web applications**

Some modules required for a Talend Web application to work are not available on the Talend website but can be downloaded directly from external websites. Once downloaded, these modules must be placed in specific folders.

#### **Procedure**

• For the Talend MDM Server, place the downloaded JDBC drivers for the Oracle and MySQL databases in the following folder:

<TomcatPath>/webapps/talendmdm/WEB-INF/lib

• For Talend Administration Center, place the downloaded modules in the following folder:

<TomcatPath>/webapps/org.talend.administrator/WEB-INF/lib

# <span id="page-14-0"></span>**Upgrading your Talend products**

### <span id="page-14-1"></span>**Backing up the environment**

Before you start migrating your Talend solutions, make sure your environment is correctly backed up. The environment backup process includes the following mandatory steps:

**Note:** These steps usually need to be completed in the following order.

**1.** Saving the local projects, see [Saving the local projects](#page-14-3) on page 15.

#### <span id="page-14-3"></span>**Saving the local projects**

#### **Procedure**

- **1.** Launch the Studio.
- **2.** click the icon and export your local projects to an archive file.

### <span id="page-14-2"></span>**Upgrading the Talend projects in Talend Studio**

#### **Importing your local projects**

#### **Procedure**

- **1.** Launch the new Talend Studio you have just installed.
- **2.** In the login windows, select **Import** then import the archive file containing your local projects.

#### **Results**

The local projects are displayed in the **Project** list and appear on the Talend Studio **Repository** view.

For more information on how to export local projects to an archive file, see [Saving the local projects](#page-14-3) on page 15.

### <span id="page-15-0"></span>**Appendices**

### <span id="page-15-1"></span>**Supported Third-Party System/Database/Business Application Versions**

This document provides the information about the versions of the systems or databases or business applications supported by Talend Studio.

#### **Supported systems, databases and business applications by Talend components**

The access to these systems, databases and business applications varies depending on the Studio you are using.

![](_page_15_Picture_172.jpeg)

![](_page_16_Picture_165.jpeg)

![](_page_17_Picture_194.jpeg)

![](_page_18_Picture_179.jpeg)

![](_page_19_Picture_190.jpeg)

### **Messaging brokers supported by Talend messaging components**

![](_page_20_Picture_50.jpeg)